# FCCE X<sub>Rims</sub> CR

©2023 Cherub Technology – Tous droits réservés. Aucune partie de cette publication ne peut être reproduite sous quelque forme que ce soit sans l'autorisation écrite préalable de Cherub Technology.

www.nuxefx.com

Fabriqué en Chine

## NUX

ALGORITHME DE MODÉLISATION

**MIGHTY MKII** 

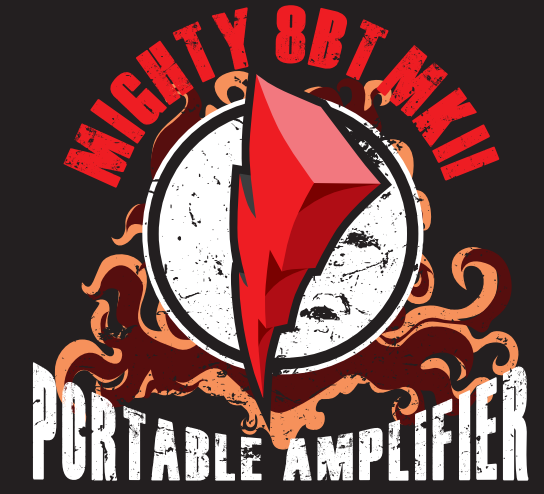

New Generation Amp

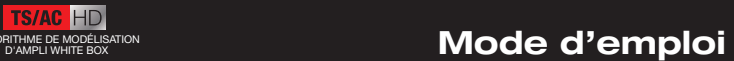

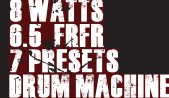

### AVERTISSEMENT

Pour réduire le risque d'incendie ou de choc électrique, n'exposez pas cet appareil à la pluie ou à l'humidité.

## **ATTENTION**

Cet appareil est conforme à la section 15 des règles de la FCC. Son fonctionnement est soumis aux deux conditions suivantes : (1) cet appareil ne doit pas causer d'interférences nuisibles, et (2) cet appareil doit accepter toute interférence reçue, y compris les interférences susceptibles d'occasionner un fonctionnement indésirable. Tout changement ou modification apporté sans l'approbation expresse de la partie responsable de la conformité peut annuler le droit de l'utilisateur à faire fonctionner cet équipement.

NOTE : cet équipement a été testé et jugé conforme aux limites applicables aux appareils numériques de classe B, conformément à la section 15 des règles de la FCC. Ces limites sont conçues pour fournir une protection raisonnable contre les interférences nuisibles dans une installation résidentielle. Cet équipement génère, utilise et peut émettre de l'énergie de fréquence radio et, s'il n'est pas installé et utilisé conformément aux instructions, peut causer des interférences nuisibles aux communications radio. Toutefois, l'absence d'interférences dans une installation particulière n'est pas garantie.

Si cet équipement provoque des interférences nuisibles à la réception de la radio ou de la télévision, ce qui peut être déterminé en l'allumant et en l'éteignant, l'utilisateur est encouragé à essayer de corriger les interférences en prenant une ou plusieurs des mesures suivantes :

- Réorienter ou déplacer l'antenne de réception.

- Écarter l'équipement du récepteur.

- Brancher l'équipement à une prise d'un autre circuit que celui auquel le récepteur est connecté.

- Consulter le revendeur ou un technicien radio/TV expérimenté pour obtenir de l'aide.

L'appareil a été évalué comme répondant aux exigences générales d'exposition aux radiofréquences. L'appareil peut être utilisé sans restriction dans les conditions d'exposition d'une utilisation portable.

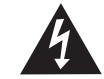

Le symbole d'éclair dans un triangle signifie « Risque de choc électrique ! ». Il indique la présence d'informations sur la tension de fonctionnement et les risques potentiels d'électrocution.

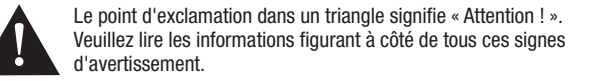

### Introduction

Merci d'avoir choisi le MIGHTY 8BT MKII de NUX. Ce tout nouveau MIGHTY 8BT MKII comprend un haut-parleur FRFR de 6,5 pouces avec une technologie à réponse impulsionnelle (IR) pour une infinité de possibilités sonores. Avec 8 piles AA, cet ampli portable vous permettra de jouer n'importe où jusqu'à 8 heures durant.

Le MIGHTY 8BT MKII offre une variété d'effets pour la guitare et la basse électriques, dont une modélisation d'ampli et des réponses impulsionnelles (« IR ») de baffle. Il est également doté d'une modélisation d'ampli acoustique et de réponses impulsionnelles acoustiques pour vous permettre de simuler les sons d'une guitare acoustique.

L'ampli dispose même d'un canal supplémentaire pour brancher un micro dynamique, ce qui en fait une solution idéale pour se produire en live.

La modification et la sauvegarde de vos presets peuvent se faire en studio ou en déplacement avec l'appli MightyAmp pour votre terminal intelligent (iOS/Android) ou avec le logiciel Mighty Editor™ (Mac/PC). Et vous pouvez même enrichir votre palette de sons en chargeant des IR d'autres fournisseurs avec le logiciel d'édition Mighty Editor™. (Vous pouvez charger n'importe quelles IR au format WAV, Mighty Editor<sup>™</sup> les convertira automatiquement en 32 bit/48 kHz pour l'appareil.)

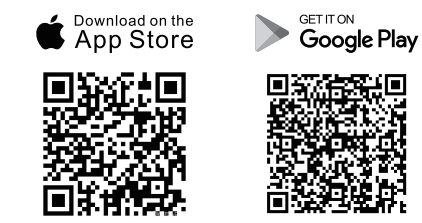

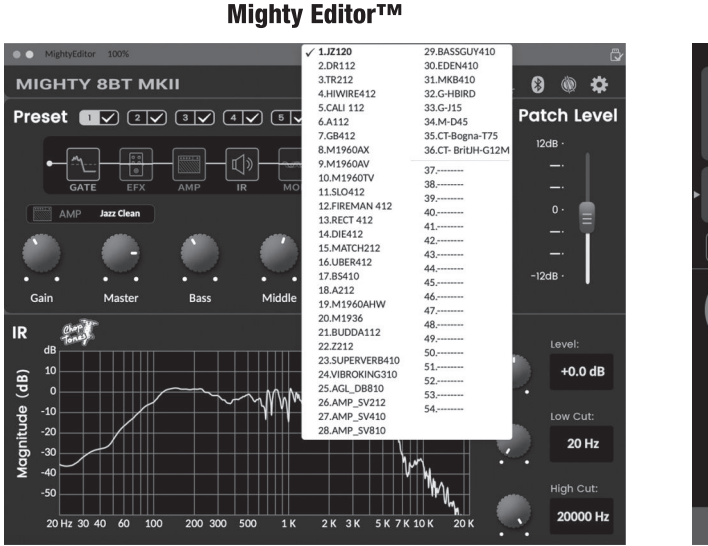

Note : il y a 36 IR par défaut, et 18 mémoires pour vos IR personnelles (de 37 à 54).

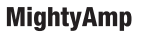

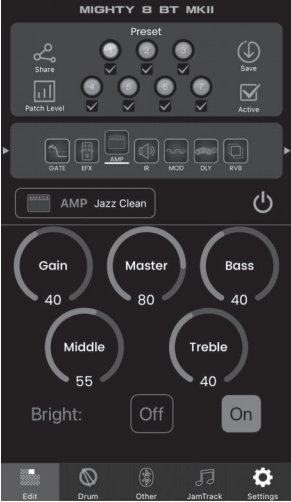

 $02$ 

L'appli Mighty Amp™ et le logiciel d'édition Mighty Editor™ vous permettent de régler tous les blocs de signaux et leurs paramètres. Le MIGHTY 8BT MKII comprend les blocs GATE (réduction de bruit), EFX (effet), AMP (ampli), IR (réponse impulsionnelle), MOD (modulation), DLY (délai) et RVB (réverbération) pour le traitement du signal.

Le MIGHTY 8BT MKII pouvant prendre en charge le flux audio par USB-C, il peut donc servir d'interface d'enregistrement USB. Il assure le routage Normal / Dry Out (sortie du son non traité) / Re-amp (réamplification) / Loopback (renvoi) qui peut se régler avec l'appli Mighty Amp<sup>™</sup> ou le logiciel d'édition Mighty Editor™, même en cours d'improvisation live avec Loopback ! (Le signal de renvoi (Loopback) comprend ce que lit l'ordinateur, l'audio Bluetooth, les signaux reçus par l'entrée AUX IN.) Grâce à l'adaptateur OTG, vous pouvez utiliser votre téléphone portable pour faire du streaming live !

Note : veillez à télécharger le pilote ASlO NUX depuis le site web de NUX avant d'utiliser le MIGHTY 8BT MKII comme interface d'enregistrement si vous utilisez un PC. Si vous avez un Mac, il n'y a rien à faire avant l'utilisation.

Pour les appareils iOS, veuillez utiliser l'adaptateur original Apple® Lightning vers USB OTG.

Adaptateur Lightning vers USB OTG

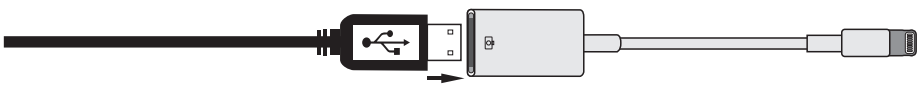

*\*Tous les noms de marque et de modèle mentionnés dans cette page sont des marques de commerce de leurs propriétaires respectifs, qui ne sont en aucun cas associés ou affiliés à NUX Effects et Cherub Technology CO, LTD.*

### Fonctionnement • Panneau de commande commutateur/voyant PRESET Bouton TONE Voyant BLUETOOTH Prise INSTRUMENT (jack 6,35 mm) Bouton GAIN | Bouton LEVEL | Bouton DLY | Prise PHONES **INSTRUMENT** GAIN **PRESET DRUM** DRUM<br>S-TAP Bouton MIC Potentiomètre Bouton LEVEL REVERB DRUM VOL Prise MIC (jack 6,35 mm) Bouton Commutateur/ Prise AUX IN REV. SEND voyant DRUM S-TAP

 $04$ 

05

#### Voyant BLUETOOTH

 $\circ$ 

Lorsque vous connectez un appareil mobile compatible Bluetooth au système audio Bluetooth du MIGHTY 8BT MKII, le voyant BLUETOOTH s'allume fixement en bleu. (Sans connexion, le voyant BLUETOOTH clignote en bleu.)

Procédure : procédez comme suit pour écouter de l'audio sur le MIGHTY 8BT MKII par Bluetooth. Touchez « Paramètres » ou « Réglages » sur votre téléphone mobile. Accédez à « Bluetooth » et choisissez « NUX NGA-8BT ». Une fois connecté au système audio Bluetooth du MIGHTY 8BT MKII, vous entendrez un son de connexion.

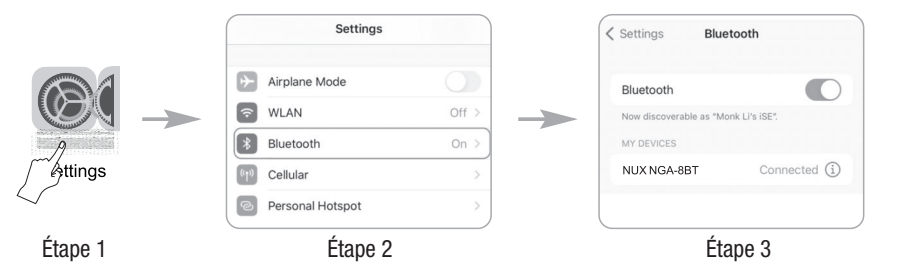

Pour déconnecter le MIGHTY 8BT MKII, il suffit de maintenir pressé le commutateur/voyant PRESET. Ensuite, vous pourrez vous connecter manuellement au MIGHTY 8BT MKII.

Note : l'audio Bluetooth et le MIDI Bluetooth sont indépendants, vous devez les connecter séparément. Ces deux connexions doivent être effectuées pour pouvoir profiter de toutes les fonctionnalités du MIGHTY 8BT MKII. Poursuivez la lecture pour terminer cette procédure.

#### Connecter l'appli MightyAmp™ à l'appareil.

Procédure : lancez l'appli Mighty Amp™ sur votre téléphone portable, et touchez « Settings » pour choisir le « MIGHTY 8BT MKII » comme « Current Amp » (ampli actuel), puis touchez « Click to scan devices » pour lancer la détection d'appareils. L'appli trouvera le « MIGHTY 8BT MKII ». Sélectionnez-le, et l'appli s'y connectera.

rrent Amp

Note : l'appli utilise le MIDI Bluetooth pour communiquer avec l'appareil.

Note : pour le système d'exploitation Android, vous devrez peut-être activer l'autorisation du GPS. NOTE SUR LA CONFIDENTIALITÉ : nous n'utilisons pas votre GPS pour vous suivre. L'endroit où vous voulez jouer de la musique est votre affaire, pas la nôtre !

Les applis qui recherchent des périphériques Bluetooth doivent demander une autorisation dans le fichier manifeste. Cette autorisation de géolocalisation est nécessaire car deviner l'emplacement d'un appareil Android est possible en voyant quels appareils BTLE sont à proximité.

*https://developer.android.com/reference/android/media/ midi/package-summary#btle\_ location\_permissions*

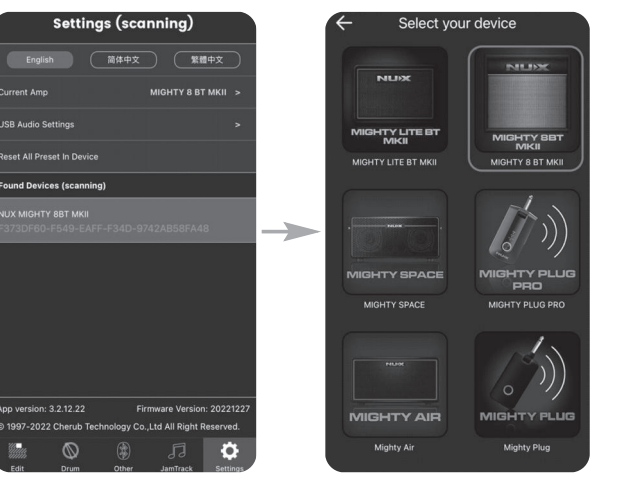

#### Prise INSTRUMENT (jack 6,35 mm)

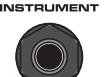

Connectez le câble venant de votre instrument à cette prise d'entrée. (Vous pouvez utiliser une guitare, une basse, une guitare électroacoustique, etc.)

### Bouton GAIN, bouton LEVEL, bouton TONE, commutateur/voyant PRESET

LEVEL

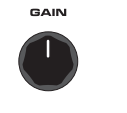

( ⊜

Bouton GAIN Contrôle le gain de la modélisation d'ampli.

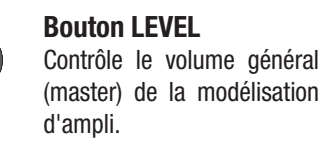

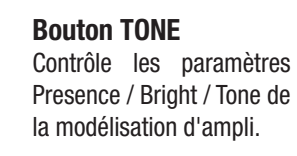

Commutateur/voyant PRESET

Lorsque l'appareil est sous tension, vous pouvez appuyer sur ce changeur de preset pour choisir un preset de 1 à 7. Le voyant affichera une couleur propre à chaque preset.

Note : vous pouvez choisir dans l'appli Mighty Amp<sup>™</sup> ou dans le logiciel d'édition Mighty Editor™ les presets activables par le commutateur PRESET (fonction ACTIVE).

#### Exemple avec l'appli MightyAmp™

Choisissez les presets 1, 3, 5, 7 et touchez l'icône Active. L'appareil saura alors qu'appuyer sur le changeur de preset donnera accès aux presets 1, 3, 5, 7.

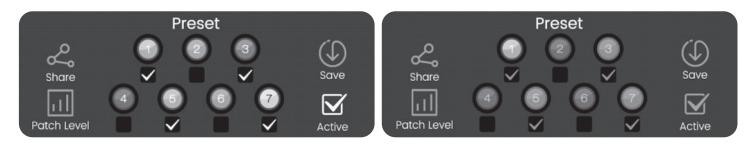

#### Exemple avec Mighty Editor™

Cliquez sur l'icône  $\blacktriangleright$ , les 7 presets seront colorés, puis choisissez ceux que vous voulez activer, par exemple 1, 3, 5, 7. Ensuite, cliquez à nouveau sur l'icône Ø, Mighty Editor™ affichera le preset actuel et dans l'interface, vous verrez ceux qui ont été choisis avec  $\blacksquare$ .

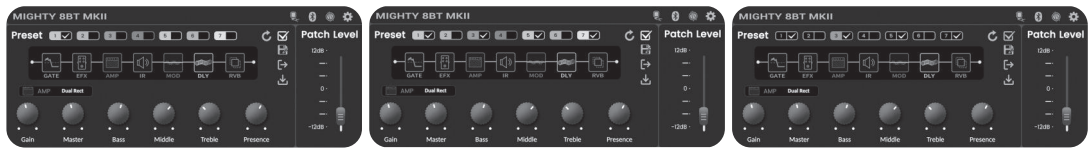

#### Prise MIC (jack 6,35 mm), bouton MIC LEVEL, bouton REV. SEND

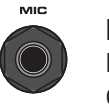

Prise MIC (jack 6,35 mm) Pour connecter un microphone dynamique.

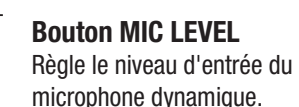

### Bouton REV. SEND

REV. SEND

Règle le niveau de mixage de la réverbération associée au bloc RVB.

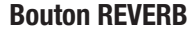

#### **REVERB**

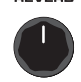

Contrôle le niveau de mixage du bloc RVB (REVERB).

#### Bouton DLY

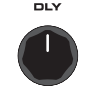

Contrôle en continu le niveau de mixage du délai. Pressez le commutateur DRUM S-TAP pour changer la couleur de son voyant et l'action du bouton DLY en réglage de temps de retard (rouge) ou de nombre de répétitions (orange).

#### Potentiomètre DRUM VOL **DRUM**<br>VOL

Contrôle le volume de la boîte à rythmes.

#### Commutateur/voyant DRUM S-TAP

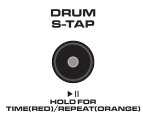

C

Pressez-le pour lancer/arrêter la boîte à rythmes. La fonction Smart Tap Tempo (S-TAP) permet de battre manuellement le tempo de la batterie. Pendant que la boîte à rythmes joue, le voyant clignote en VERT au tempo (BPM) de la batterie. Pour définir un nouveau tempo, il suffit de battre les temps sur ce commutateur jusqu'à l'obtention du tempo souhaité. Ce commutateur offre également une fonction secondaire spécifique au bloc DLY. Maintenez-le pressé pour que le voyant devienne ROUGE, ce qui vous permet alors d'accéder au paramètre de temps de retard.

Il suffit ensuite d'utiliser le bouton DLY pour modifier le temps de retard du délai. Maintenez à nouveau pressé le commutateur pour faire passer le voyant à l'ORANGE, ce qui vous permet d'accéder au paramètre de nombre de répétitions. Comme précédemment, utilisez le bouton DLY pour régler ce paramètre.

\*Pour changer de style de rythme, vous devez utiliser l'appli MightyAmp™ ou le logiciel d'édition Mighty Editor™.

#### Prise AUX IN **AUXIN**  $\bullet$

Connectez un lecteur MP3 à cette prise d'entrée auxiliaire (mini-jack de 3,5 mm) pour lire ses fichiers.

#### Prise PHONESPHONES

 $\bigcirc$ 

Connectez-lui un casque pour pratiquer en silence, le haut-parleur du MIGHTY 8BT MKII sera automatiquement coupé.

#### • Face arrière

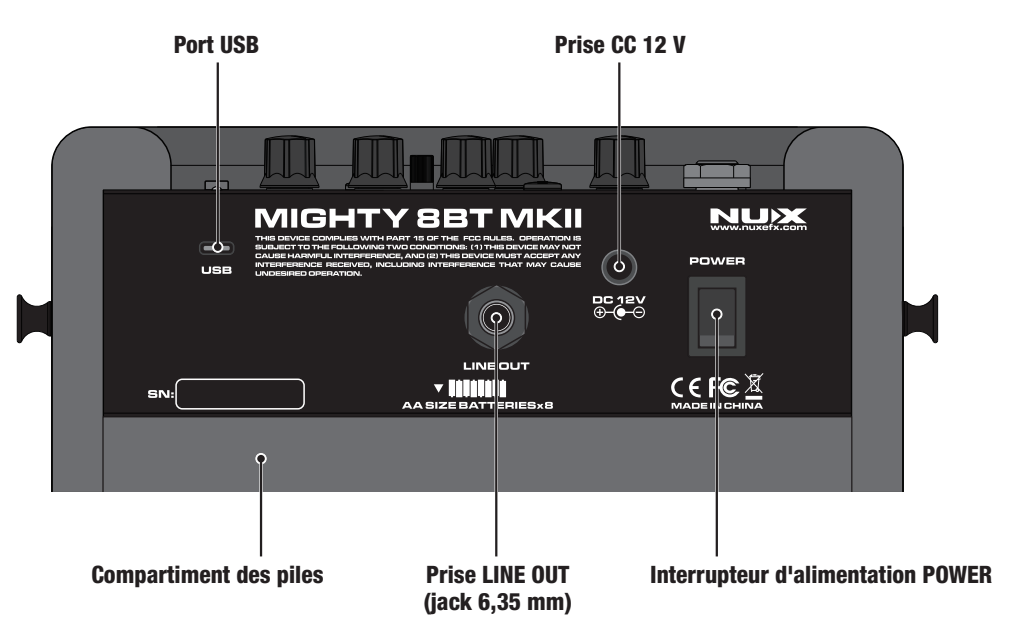

#### Prise d'alimentation DC 12V, interrupteur d'alimentation POWER

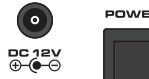

**USB** 

Branchez l'adaptateur d'alimentation secteur fourni et basculez l'interrupteur POWER pour allumer le MIGHTY 8BT MKII.

#### Port USB $\blacksquare$

Ce port est destiné au logiciel d'édition Mighty Editor™, au flux audio USB et aux mises à jour du firmware. Sachez que le port USB ne peut pas être utilisé pour alimenter l'ampli.

#### Enregistrement

Avec Windows, veuillez télécharger le pilote ASIO pour l'enregistrement depuis la page web du produit. Avec macOS, l'appareil étant compatible CORE AUDIO, il n'a pas besoin de pilote.

#### Mise à jour du firmware

Connectez l'ordinateur par USB, et maintenez le commutateur DRUM S-TAP pressé pendant que vous allumez l'appareil en appuyant sur son interrupteur d'alimentation POWER pour passer en mode de mise à jour ou DFU (Device Firmware Update). Utilisez ensuite le logiciel DFU Updater pour mettre à jour le firmware. (Vous pouvez obtenir le firmware et le guide de mise à jour du firmware sur la page web du produit.)

#### Prise LINE OUT (jack 6,35 mm)

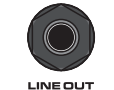

Cette prise de sortie ligne sur jack 6,35 mm produit un signal de sortie symétrique TRS. Cela signifie que le signal de l'ampli (avec tout le traitement) et le signal du micro peuvent être envoyés à un système de sonorisation ou à une table de mixage.

### Fonctionnalités

#### Compartiment des piles

Si vous êtes en déplacement, l'appareil peut être alimenté par 8 piles AA. Nous recommandons l'utilisation de piles alcalines. L'autonomie maximale de fonctionnement est d'environ 8 heures.

Pour insérer ou changer les piles, veuillez retirer le couvercle de leur compartiment en tirant délicatement sur le ruban, comme indiqué en figure 1. Veillez à respecter la polarité des piles (figure 2), sinon l'appareil ne fonctionnera pas ou pourrait même être endommagé.

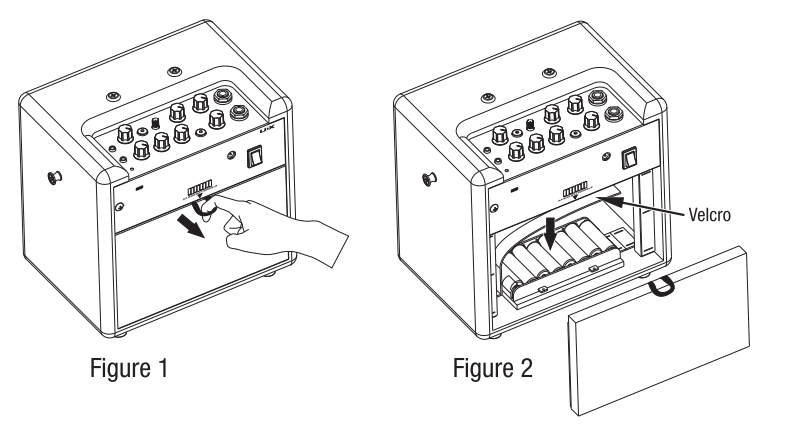

Pensez à regarder les tutoriels de notre canal YouTube NUX pour plus de conseils de pros sur le MIGHTY 8BT MKII.

- Amplificateur portable 8 watts à modélisation avec haut-parleur FRFR de 6,5 pouces • Entrée micro
- L'algorithme de modélisation d'ampli TSAC-HD (White-Box) offre une jouabilité et des sensations réalistes
- Résolution de 512 échantillons pour les réponses impulsionnelles (36 IR de haute qualité intégrées et 18 mémoires vides pour des IR de tierces parties)
- 7 presets avec activation individuelle (le commutateur PRESET permet de sélectionner tour à tour les presets activés)
- Blocs d'effets GATE, EFX, AMP, IR, MOD, DLY, RVB
- L'EFX à algorithme White-Box donne une réponse analogique et une variabilité naturelle
- Niveau de patch réglable pour chaque preset
- Boîte à rythmes
- Appli Mighty Amp™ et logiciel d'édition Mighty Editor™ intuitifs (chargement d'IR tierces)
- USB-C : pour la communication avec le logiciel d'édition Mighty Editor™, le flux audio USB et la mise à jour du firmware
- 8 piles AA peuvent donner jusqu'à 8 heures d'autonomie

### Caractéristiques techniques

- Impédance de l'entrée INSTRUMENT : 1 MΩ
- Impédance de l'entrée MIC : 6,2 kΩ
- Impédance de l'entrée AUX IN : 9,1 kΩ
- Sortie casque : 280 mW+280 mW (pour une charge de 33 ohms)
- Échantillonnage : 48 kHz / 32 bit
- Latence du système : 1,42 ms
- Intensité du courant : CC 12 V, 170 mA
- Haut-parleur : 6,5", 4  $\Omega$ , 10 W
- $\bullet$  Dimensions : 240 mm (L) x 166 mm (I) x 220 mm (H)
- $\bullet$  Poids : 2,96 kg
- \*Les caractéristiques techniques et les fonctionnalités sont susceptibles d'être modifiées sans préavis.

Accessoires

• Adaptateur secteur • Mode d'emploi • Carte de garantie • Autocollant NUX

#### **Marquage CE pour les normes européennes harmonisées**

Le marquage CE qui est apposé sur les produits à alimentation électrique de notre société est en parfaite conformité avec les normes harmonisées EN 55032:2012/AC:2013 et EN 55024:2010 selon la directive 2014/30/EU du Conseil européen sur la compatibilité électromagnétique ainsi qu'avec la norme EN 60065:2014+ AC:2016 selon la directive 2014/35/EU du Conseil européen sur les basses tensions.

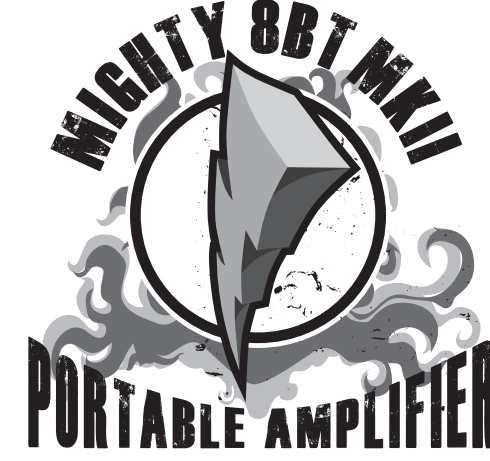

New Generation Amp